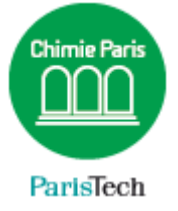

# ZIMBRA

# Configuration d'Apple Mail avec Zimbra

Résumé

Ce document explique comment configurer Apple Mail en IMAP avec la messagerie collaborative PARTAGE de Renater (Zimbra)

> Direction des Systèmes d'Information sos.chimie-paristech.fr

## *Attention, les captures d'écrans peuvent varier selon la version d'Apple Mail installée sur votre Mac.*

Ouvrez l'application Apple Mail. Cliquez sur le menu **Mail** >> **Préférences**.

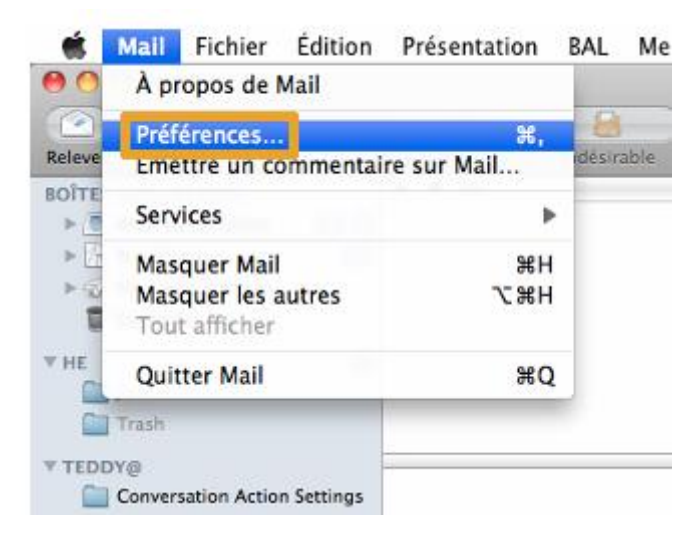

### Cliquez sur onglet **Comptes**

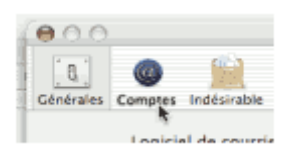

Cliquez sur le "+" en bas de la colonne de gauche puis « **Ajouter un nouveau compte** »

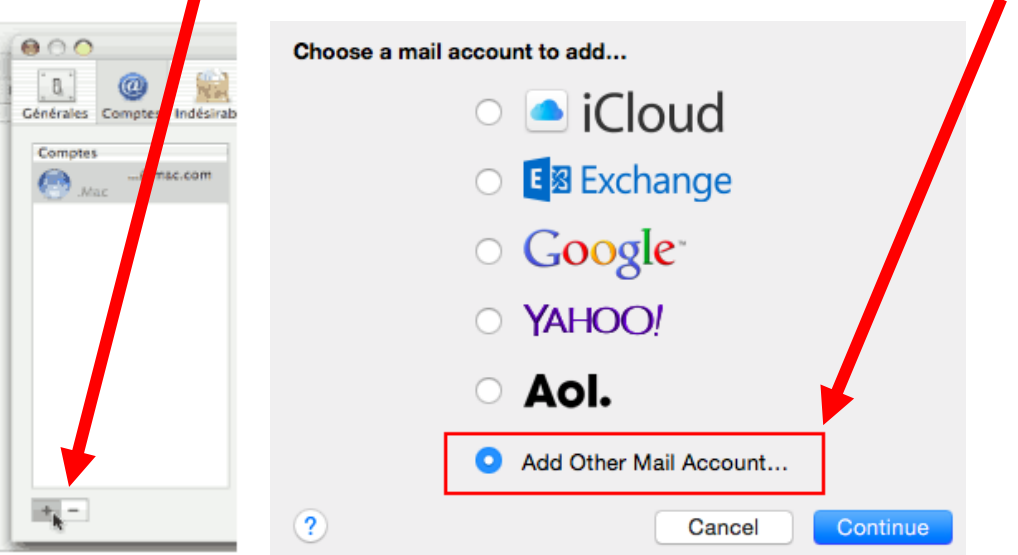

Entrez les informations suivantes :

- Nom complet : votre Prénom NOM
- Adresse électronique : **xxxxxx**[@chimie-paristech.fr](mailto:xxxxxx@chimie-paristech.fr) (ou **xxxxxx**@**etu**[.chimie-paristech.fr](mailto:xxxxxx@etu.chimie-paristech.fr) pour les étudiants)
- Mot de passe : votre mot de passe de messagerie

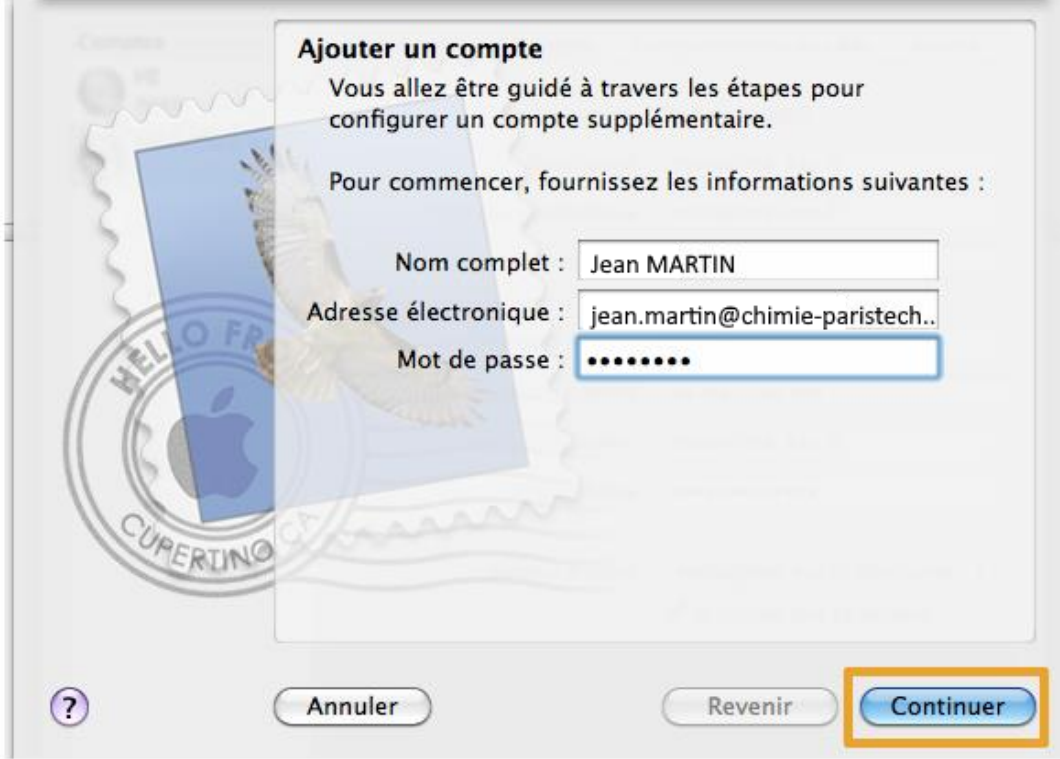

Cliquez sur **Continuer**

#### Serveur de réception

- Type de compte : sélectionner **IMAP**
- Serveur de réception : **webmail.chimie-paristech.fr**
- Serveur d'envoi : **smtp.chimie-paristech.fr**

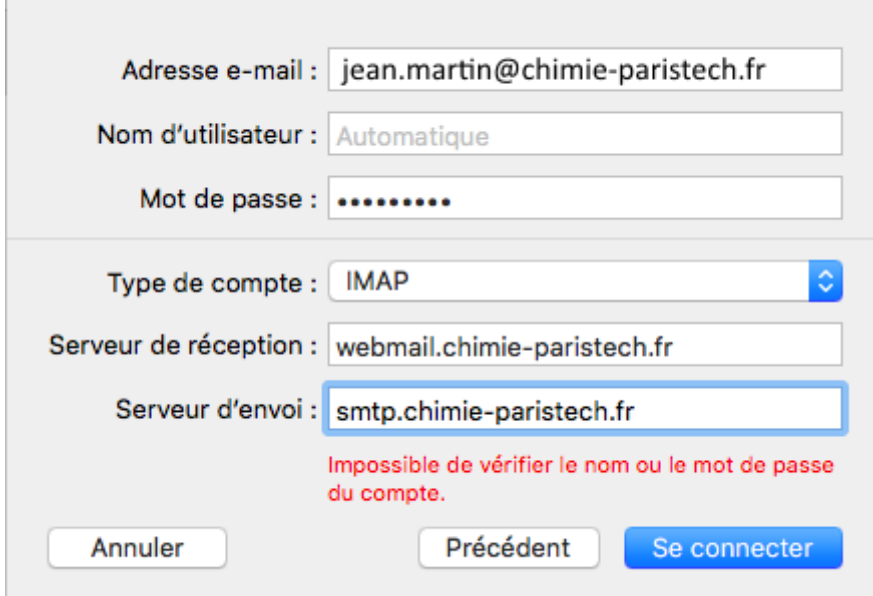

Cliquez sur **Se connecter.** Votre messagerie est alors configurée !

RAPPEL IMAP : webmail.chimie-paristech.fr (SSL / 993) SMTP Authentifié : smtp.chimie-paristech.fr (TLS / 587)